## Contesting från Gålö - SO2V

SM5OUU Linus Tolke

*2024-02-11 Det här är skrivet som en beskrivning av hur man använder stationen på SK0QOs klubbstuga på Gålö. Det som behövs är en dator med N1MM+ Logger ihopkopplade med WinKeyer eller microHAM till FT-2000 så som vi har kopplat vid båda stationerna i kortvågsschacket.*

Contesting (radiosport) är en gren inom amatörradiohobbyn för oss som tycker det är kul med ett inslag av tävling i vårt radiokörande. I princip varje helg och en del kvällar i veckan så finns det tillfälle att delta i olika tävlingar och nästan uteslutande gäller det att få kontakt med så många andra stationer som möjligt under en begränsad tid. I efterhand så sammanställs resultatet av tävlingsorganisatören och det blir ett tydligt kvitto på vad man lyckats åstadkomma i jämförelse med andra.

Eftersom det gäller att köra så många som möjligt på begränsad tid så gäller det att höra och köra så snabbt som möjligt. Hur ett optimalt flöde av QSO:n ser ut kan du se illustrerat i Bild 1. Detta driver på arbetet med antenner, utrustning och datorprogram hos de som gör stora satsningar. Det betyder också att man blir inspirerad att träna på att hantera den utrustning man använder sig av och att förbättra sina färdigheter vad det gäller att ta emot så bra som möjligt, t.ex. att kunna skilja ut en komplett anropssignal om man anropas av flera samtidigt.

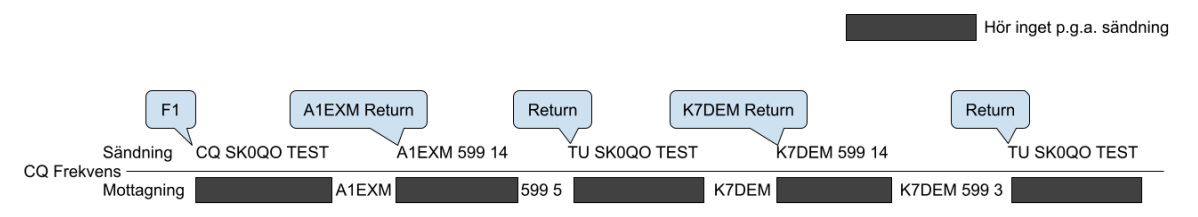

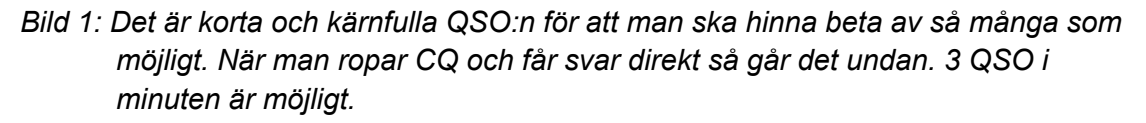

Man måste också jobba med att bli bra på att välja hur man utnyttjar sin och sin stations tid. Man måste välja vilket band som man ska vara på, om man ska ropa CQ, om man kan söka efter andra stationer. Hur man ska välja beror inte bara på vilka band som är öppna just då utan också mot vilka länder, hur många poäng eller multisar som finns att hämta i olika länder och det i sin tur beror på reglerna för den contest man deltar i och hur många deltagare i testen som kan finnas kvar att köra i de länderna och hur de väljer att disponera sin tid.

Om man har kört många stationer på ett band och det börjar bli glesare mellan de svar man får på sina CQ:n så kanske man ändå vill fortsätta ropa CQ för att alternativen som att gå till annat band, byta till att börja jaga stationer inte är så intressant för att det kommer in en och annan station ändå. Se flödet när man ropar CQ och ingen svarar i Bild 2 nedan. Om takten av svar sjunker så att det ofta går mer än en minut mellan kontakterna så går mycket av tiden åt till att vänta på svar och det är ju bortkastad tid. Att märka detta och veta när det är

dags att göra något betraktar jag som en av de intressantaste och svåraste utmaningarna med att köra contest när man deltar som single operator eller i multi-single-klasserna.

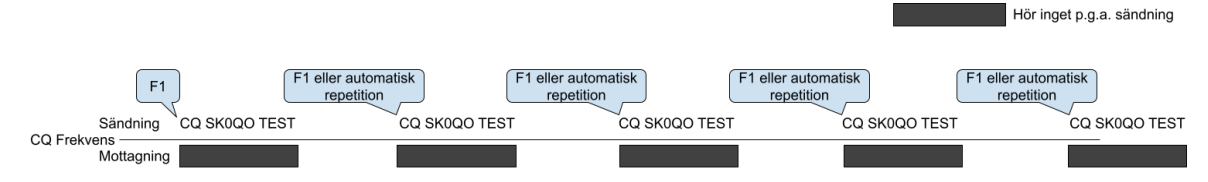

*Bild 2: Flödet när man ropar utan att få svar.*

Vår station på Gålö är bra utrustad och fungerar bra för att kunna köra contest som single operator eller i multi-single klassen. Vi har en dator ihopkopplad med varje rig och den synkroniserar frekvens, mode och annat mellan logg-programmet och riggen.

Det jag funderat på är hur man ska kunna utnyttja vår station bättre.

Jag har jobbat i tidigare tester med att hoppa fram och tillbaka mellan CQ-frekvensen och andra frekvenser där ej körda stationer ligger och ropar CQ men det innebär att man inte kan bevaka CQ-frekvensen så bra.

Det löser man genom att utnyttja det faktum att våra riggar, våra FT2000, har dubbla mottagare. Att använda riggen på det här sättet kallas SO2V (Single Operator 2 VFOs) och resten av den här artikeln handlar om hur jag lyckades ropa CQ och köra multisar mer eller mindre samtidigt.

För att kunna köra SO2V så behöver man:

- En dator med ett datorprogram som har stöd för SO2V. Programmet N1MM+ som vi använder under contest har denna funktion.
- Riggar med dubbla mottagare. Våra FT2000 har dubbla mottagare och de stöds av programmet.
- Stereohörlurar som sitter rätt, dvs. vänstersidan till vänster och högersidan till höger.

Våra FT2000-riggar fungerar på så sätt att om man aktiverar mottagaren på sub-VFO:n så görs ljudbilden om så att huvud-VFO:ns ljud hamnar till vänster och sub-VFO:ns ljud hamnar till höger. Vitsen med detta är att man kan använda hjärnans riktningsfokuseringsfärdigheter för att välja vilken man ska lyssna på. För detta krävs förstås att man har fungerande hörsel på båda öronen.

En begränsning är att man bara kan sända på en frekvens i taget. Det är en begränsning i riggar (och kanske även slutsteg). Riggarna tillåter att sända på sub-VFO:ns frekvens så de två VFO:erna är likvärdiga bortsett från hur knapparna för att manövrera dem ser ut och sitter på riggen. Man kan inte lyssna på den andra VFO:n när man sänder på den ena för båda mottagarna kopplas bort när man sänder. Det här är ju självklart om båda mottagarna ligger på samma band eller på samma antenn.

När vi kör test har vi filter inkopplade och slutsteg och antenn avstämda och det gör att om man snabbt ska byta mellan de två VFO:erna så måste de finnas på samma band. Det här är inte en så stor begränsning som man kan tro och det beror på att reglerna i de flesta contest oftast på ett eller annat sätt begränsar hur ofta man får byta band.

När jag fick det här att fungera så gjorde jag så här:

- Jag ropade CQ på CW på ett band och betade av de anrop jag fick. Det fanns multisar som låg och ropade CQ på en annan del av bandet, det såg jag på klustret som var kopplat till Reverse Beacon Network.
- Det blev ibland glesare mellan svaren och då aktiverade jag den andra mottagaren mellan CQ-anropen och lyssnade efter någon av multisarna och körde dem, varvat med att ropa CQ.
- Om någon svarade på mitt CQ så svarar jag dem och ropar CQ igen.

## Hur gör man

För att åstadkomma det här så behöver man göra flera saker. Jag försökte göra detta medan jag ropade CQ och väntar på svar för att inte förlora möjligheter till QSO:n.

● Man måste aktivera SO2V i konfigurationen i N1MM+-programmet och det gör man genom att trycka som visas i Bild 3, Bild 4, och Bild 5.

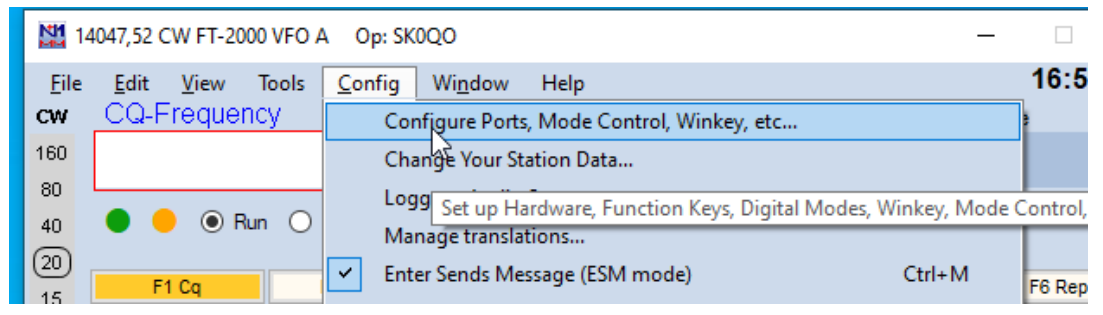

*Bild 3: Config och Configure Ports Mode Control, Winkey, etc… för att aktivera möjligheten*

| <b>NM</b> Configurer |                                                                                                    |              |         |                                       |    |     |  |     |  |  |  |  |                                                                     |                                            |
|----------------------|----------------------------------------------------------------------------------------------------|--------------|---------|---------------------------------------|----|-----|--|-----|--|--|--|--|---------------------------------------------------------------------|--------------------------------------------|
|                      |                                                                                                    |              |         |                                       |    |     |  |     |  |  |  |  |                                                                     |                                            |
|                      | Hardware                                                                                               |              |         | Function Keys   Digital Modes   Other |    |     |  |     |  |  |  |  | Winkey   Mode Control   Antennas   Score Reporting   Broadcast Data | WSJT/JTDX Setup                            |
|                      | $\mathbb Q$ SO2V $\bigcirc$ SO2R<br>$O$ SO1V<br>IP Addr:Port<br>Port<br>Digi CW/Other Details<br>Radio |              |         |                                       |    |     |  |     |  |  |  |  |                                                                     |                                            |
|                      | COM1                                                                                                   | $\checkmark$ | FT-2000 | $\backsim$ 1                          | H. |     |  | Set |  |  |  |  |                                                                     | 4800, N, 8, 2, DTR=Always On, RTS=Always O |
|                      | COM4                                                                                                   | $\checkmark$ | None    | ◡ﺍ                                    |    | ▐▁▏ |  | Set |  |  |  |  | DTR=Always Off,RTS=Always Off,Tx=1                                  |                                            |
|                      | None                                                                                                   | $\checkmark$ | None    | $\checkmark$                          |    |     |  | Set |  |  |  |  |                                                                     |                                            |

*Bild 4: Välj SO2V*

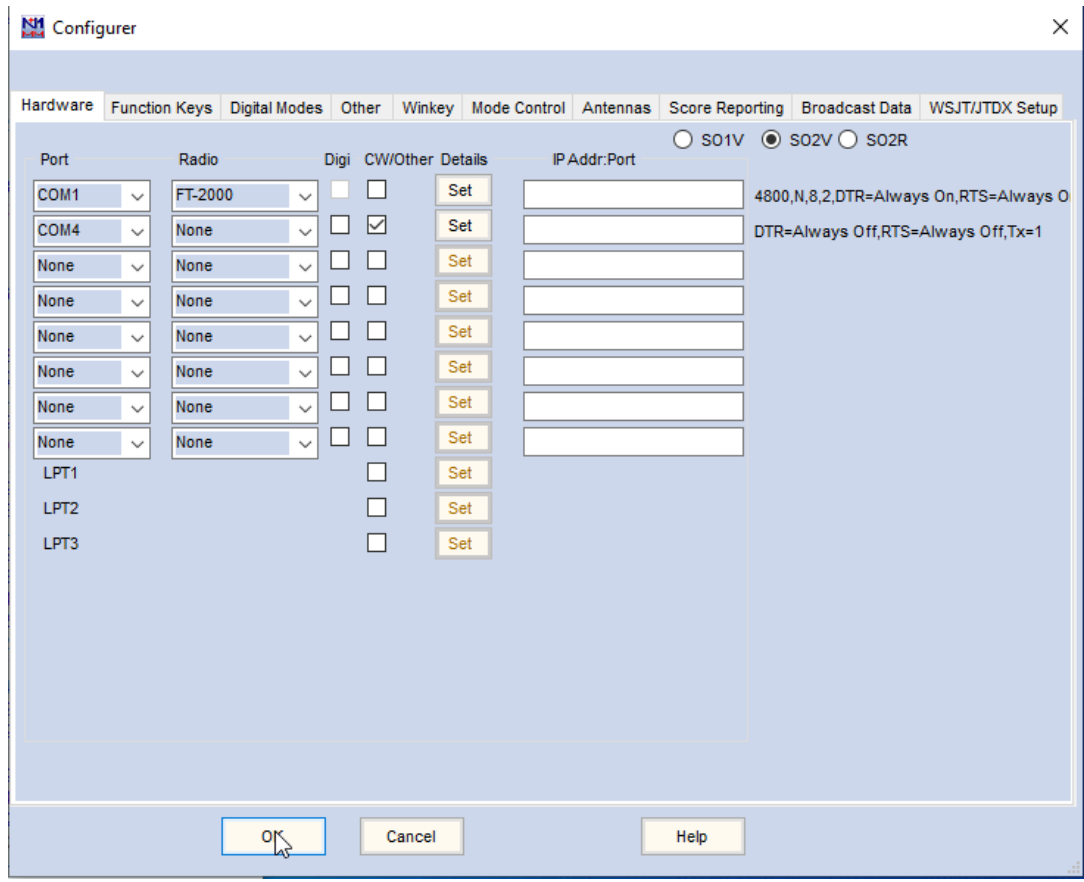

*Bild 5: Välj OK*

Då dyker det upp ett inmatningsfönster till, se Bild 6, som är kopplat till sub-VFO:n och det nya fönstret visar frekvensen som sub-VFO:n är inställd på som du ser på Bild 7.

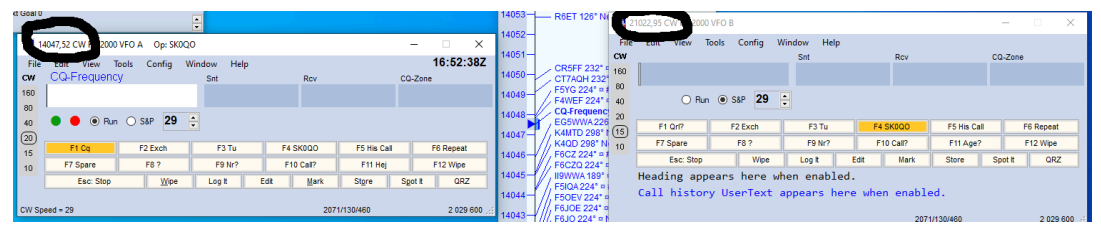

*Bild 6: Det vänstra inmatningsfönstret är inställt på frekvensen för huvud-VFO:n, det högra inmatningsfönstret är inställt på frekvensen för sub-VFO:n. Man ser också att för den vänstra, huvud-VFO:n så är Run valt genom att Run är markerad och förvalet, det som händer när man trycker Return, är F1 CQ, orange-markerad funktion. För den höra sub-VFON:n så är S&P valt. Det ser man genom att S&P är markerat och förvalet F4 SK0QO är orange-markerat.*

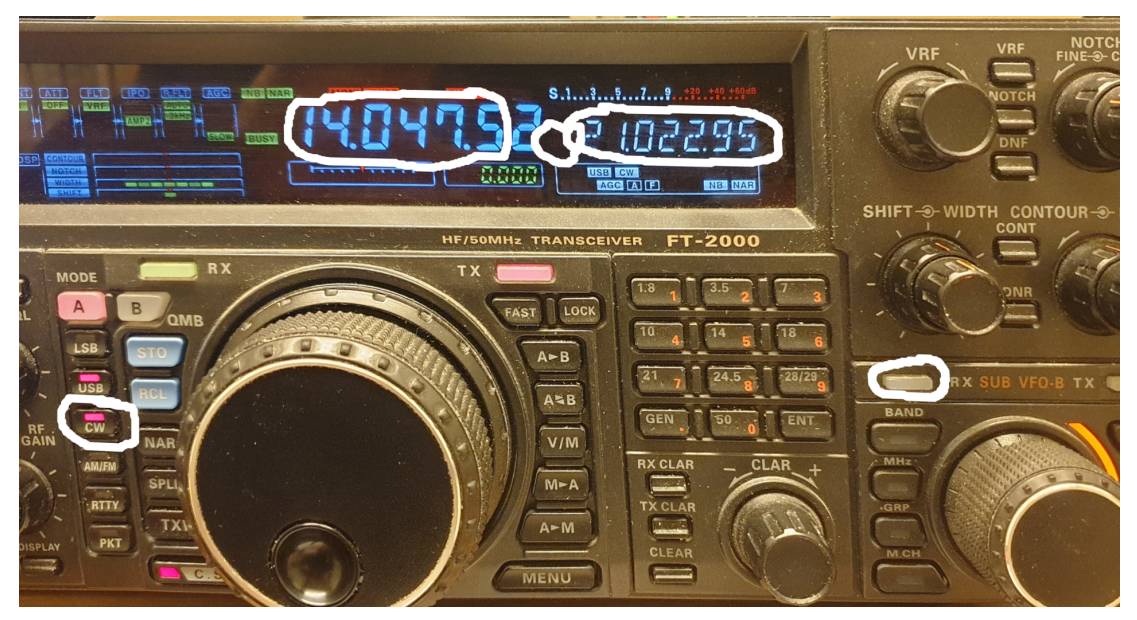

*Bild 7: Frekvens på sub-VFO:n är vad som var inställt tidigare. Sub-VFO:ns mottagare är avstängd, det syns både på att det inte står BUSY i displayen och den gröna knappen ovanför sub-VFO-ratten inte lyser.*

Aktiveringen kan ta mer än ett fåtal sekunder och påverkar sändningen så det här gör att det blir en längre paus mellan CQ-anropen, kanske 10 sekunder. När aktiveringen är gjord kan man fortsätta ropa CQ precis som tidigare.

Sedan måste man föra över band och mod till sub-VFO:n. Det gör man enklast genom att trycka på 'A ➤ B' knappen på riggen som du ser på Bild 8 och på bild 9 kan du se att då har också det högra inmatningsfönstret fått samma frekvens.

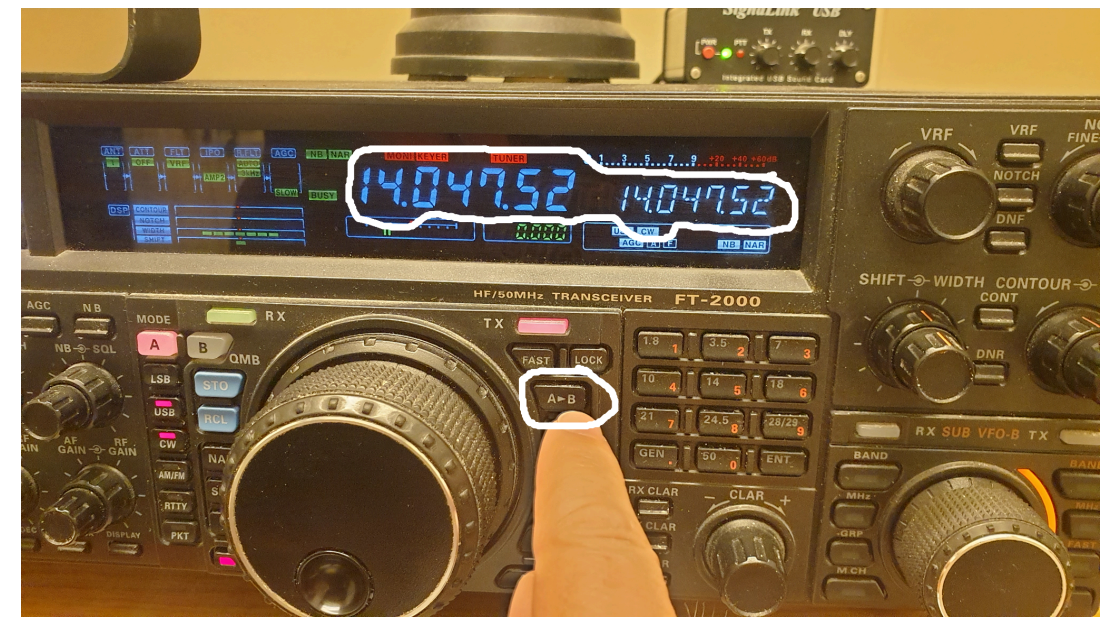

*Bild 8: Genom att trycka på A* ➤ *B-knappen så får man över sub-VFO:n på samma band och mode som huvud-VFO:n.*

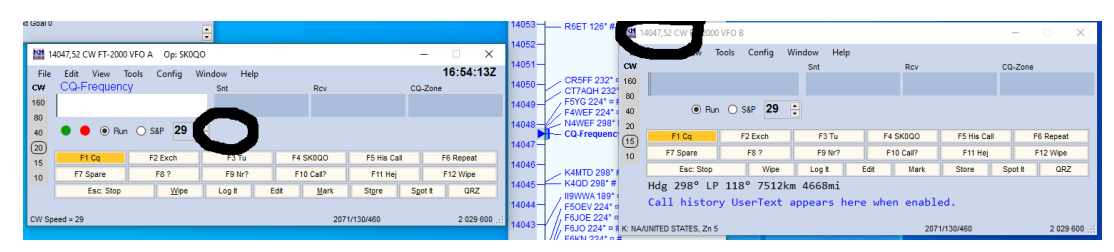

*Bild 9: Frekvensen är nu samma som på huvud-VFO:n. Man kan också se att automatisk repetition är avslagen.*

Slå av den automatiska repetitionen av CQ-anropen om det inte redan är gjort. Den kan annars ställa till det. I Bild 9 ovan till vänster kan man se att den lilla symbolen som säger repetera CQ-anropet inte finns markerad. Istället trycker man F1 eller Return regelbundet, för att repetera anropet. Normalt väntar man ju 3-5 sekunder mellan anropen.

När man inte får ett svar på CQ:t så trycker man Ctrl-Högerpil. Då beordrar programmet riggen till att slå på sub-VFO-mottagaren så att man lyssnar på två frekvenser samtidigt och är redo att sända på sub-VFO:ns frekvens som du ser i Bild 10.

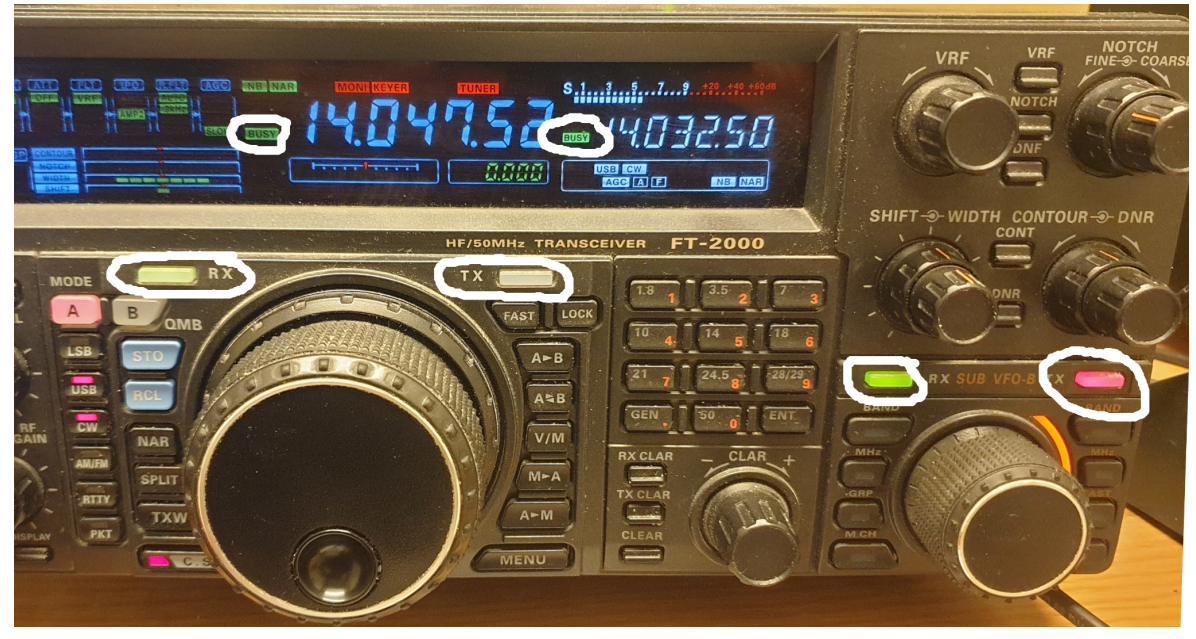

*Bild 10: Riggen lyssnar nu på både huvud-VFO:n och sub-VFO:n, båda är BUSY, sub-VFO:ns RX-knapp lyser grönt. Riggen är också redo att sända på sub-VFO:ns frekvens, dess TX-knapp lyser rött (TX-knappen för huvud-VFO:n är släckt).*

Första gången man gör det här så får man ställa in volymen RF-gain och AF-gain på sub-VFO-mottagaren med knapparna enligt Bild 11.

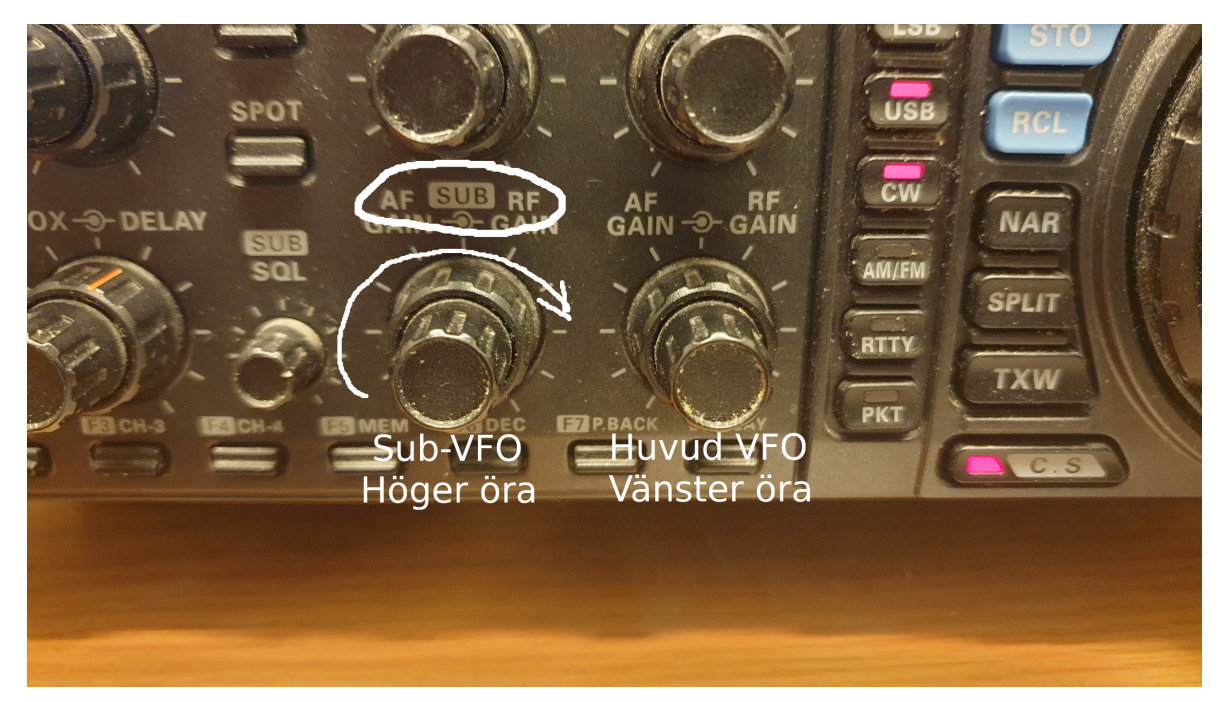

*Bild 11: Huvud-VFO:ns volymknappar närmast den stora huvud-VFO-ratten. Det ljudet hamnar i vänster öra när man aktiverar sub-VFO:n. Sub-VFO:n volymknappar sitter direkt till vänster om dem. När man aktiverar den andra mottagaren så styr de vänstra knapparna volymen i höger öra.*

Sedan gäller det att söka efter eller hoppa till stationer som man kan köra, företrädesvis multisar. Man måste komma ihåg att vrida på sub-VFO:ns ratt istället för huvud-VFO:n men om man använder programmets funktioner för att hoppa till nästa okörda station eller multis så är det samma knappar som när man inte kör SO2V (Ctrl-Uppåtpil, Ctrl-Neråtpil, Ctrl-Alt-Uppåtpil, Ctrl-Alt-Neråtpil).

Om man använder DX-klustret så finns det ett call förberett som hoppar in i rutan när man senare börjar sända. Du ser callet uppe till vänster på inmatningsrutan. Om man hittar en station på ett annat sätt så får man föra in callet på stationen i rutan som gäller för sub-VFO-mottagaren. Det man skriver i den här rutan finns kvar även om man byter tillbaka till huvud-VFO:n för att ropa CQ eller köra en station till. De två inmatningsrutorna är oberoende på så sätt.

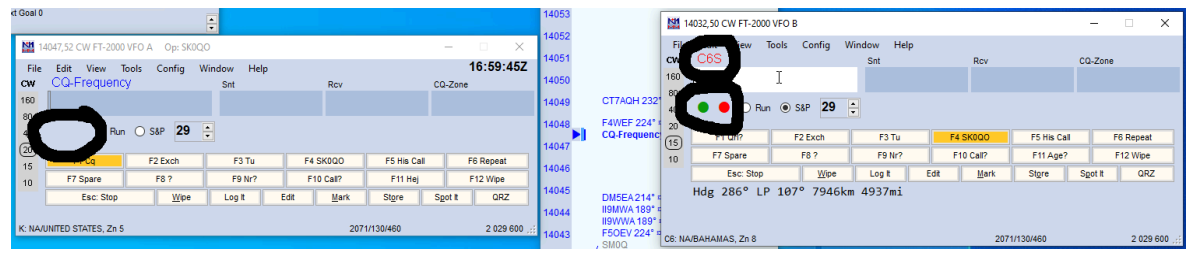

*Bild 12: Sändningen från programmet är nu aktiverad på sub-VFO:n i högra rutan. Callet ovanför inmatningsrutan är en spot, från klustret eller som man spottat själv tidigare. Att den sitter ovanför inmatningsrutan betyder att om man trycker Return här så blir det här den station vi anropar och callet kommer att hoppa in i inmatningsrutan.*

Nu gäller det att lyssna efter om stationen är i ett QSO eller ropar CQ för att avgöra om man kan ropa på dem.

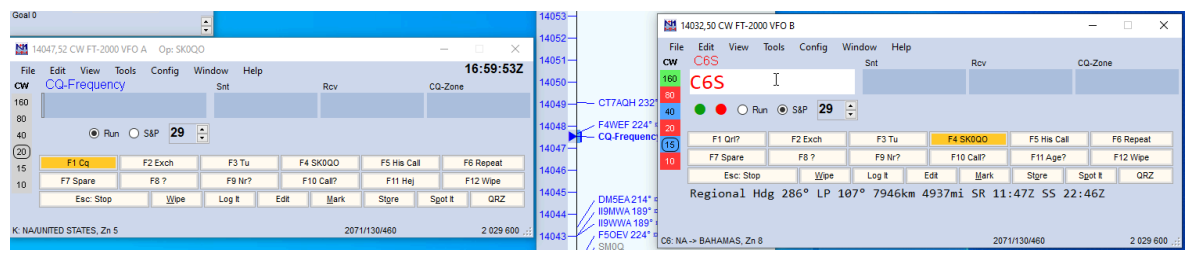

*Bild 13: Vi har tryckt return eller F4, callet har hoppat in och vi sänder vårt Call som svar.*

Om den station man är intresserad av ropar CQ eller precis avslutar ett QSO så är det bara att trycka F4 eller Return för att sända den egna anropssignalen på frekvensen från sub-VFO:n och då ser det ut som Bild 13. Så fort QSO:t är klart så hoppar man tillbaka och ropar CQ igen med Ctrl-Vänsterpil följt av F1 eller Return. Sekvensen för hur man ropar CQ, kör ett QSO på sub-VFO:n och sedan snabbt är tillbaka och ropar CQ igen kan ses i Bild 14.

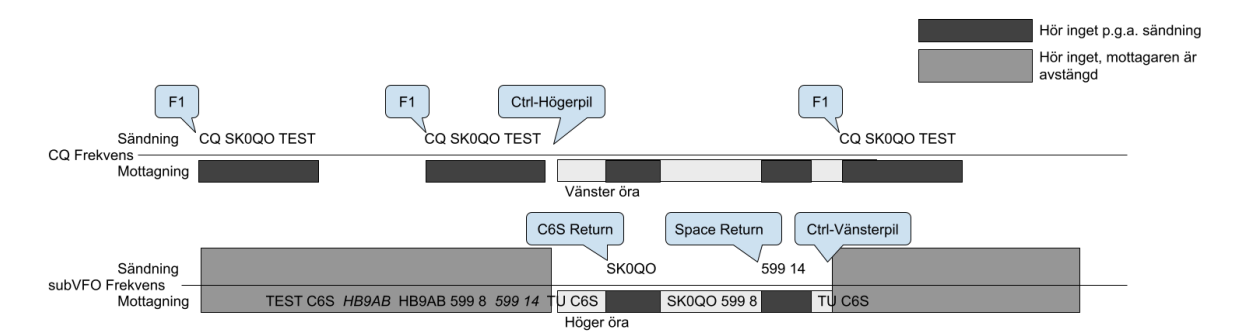

*Bild 14: När man ropar CQ och inte får svar så bestämmer man sig för att nästa gång man ropat så öppnar man den andra mottagaren då då hör man C6S som precis avslutat ett QSO. Den andra mottagaren var inställd på den frekvensen så det här är antagligen inte första gången vi hoppar dit men det här visar hur man kör.*

Efter att man kört QSO:t är man tillbaka och ropar CQ på huvud-VFO:n som syns i bild 15.

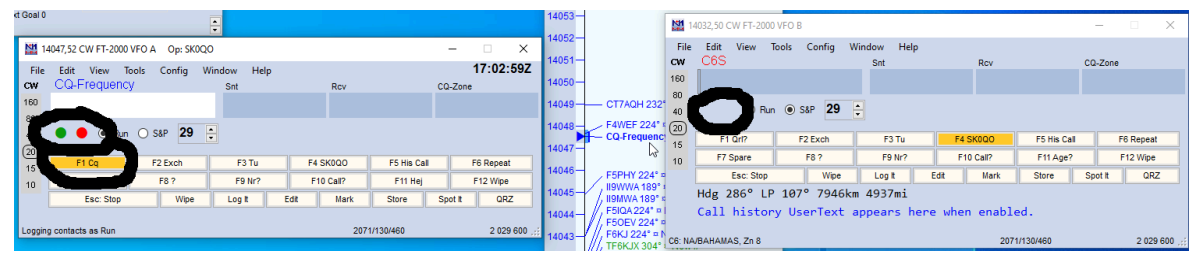

*Bild 15: Vi är tillbaka så att vi bara lyssnar på huvud-VFO:ns frekvens och ropar CQ, när vi trycker return (F1 är markerat).*

Sökningen av stationer på sub-VFO:n görs bäst i intervaller om 3-5 sekunder samtidigt som man bevakar CQ-frekvensen. Efter 5 sekunder så trycker man på Ctrl-Vänsterpil. Då beordrar datorn riggen till att slå av sub-VFO-mottagaren så att man bara lyssnar på en frekvens. Sedan trycker man F1 eller Return för att ropa CQ igen och när anropet är klart

trycker man Ctrl-Högerpil igen och fortsätter söka eller hoppa till nästa station från DX-klustret.

Om man får svar på sitt CQ så svarar man på det direkt. Det gör man genom att snabbt byta tillbaka till huvud-VFO:n och skriva in callet och svara. Den sekvensen visas i Bild 16 och i Bild 17 ser du hur inmatningsrutorna ser ut då.

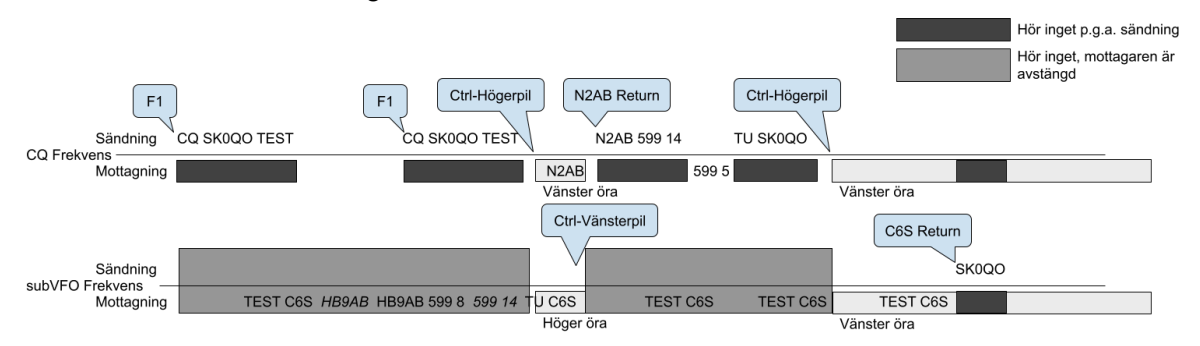

*Bild 16: När man öppnar mottagaren direkt efter CQ och någon svarar på vårt CQ på CQ-frekvensen. Då hoppar man tillbaka direkt med Ctrl-Vänsterpil och svarar den stationen.*

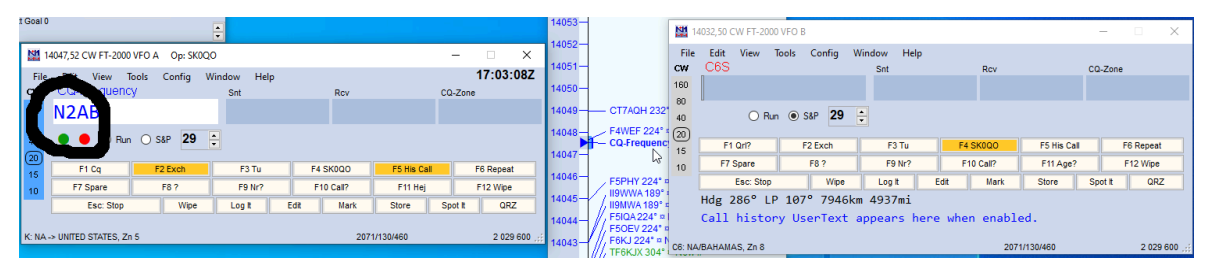

*Bild 17: Vi kör stationen som svarade på vårt CQ och stationen på den andra frekvensen får vänta.*

Även om man fått callet så kanske det tar flera försök att växla mellan att ropa CQ och lyssna innan man hamnar rätt i tiden så att det är läge att svara och under tiden kanske det är någon som svara på CQ-frekvensen som man kör först.

Får att gå tillbaka till det ordinarie läget så får man göra på samma sätt som är beskrivet i Bild 3, Bild 4 och Bild 5 förutom att man väljer SO1V. När man trycker OK så försvinner det högra inmatningsfönstret och efter det händer ingenting när man då trycker Ctrl-högerpil.

Det finns mycket mer att säga om detta som till exempel att förklara detaljer för hur man är behjälpt av DX klustret med Reverse Beacon Network för att hoppa till frekvensen där multisen ligger men det är inte speciellt för SO2V utan snarare en helt egen instruktion.

Om man inte använder informationen från klustret så får man scanna och skriva in callet för att se om det är en dupe. Det går också men tar ju lite mer tid, dvs. lite fler cykler av att växla mellan att ropa CQ och lyssna efter stationer på annan frekvens.

## Mina observationer och tankar

Det har tagit mig ett tag att förstå hur man ska konfigurera om programmet för att kunna göra det här. Jag förstår att de som underhåller programmet vill spärra och dölja den här funktionen så att den inte av misstag aktiveras för att man råkar trycka på fel tangent. Det blir ett extra stresspåslag om man håller på att beta av en pile och så hamnar riggen plötsligt på helt fel frekvens och det låter oväntat i öronen. Å andra sidan är jag väldigt glad att jag lyckats med detta för det är en intressant utmaning att försöka utöka min bild av vad som händer på bandet till två olika frekvenser och därmed bättre veta hur bra exotiska multisar och andra stationer som finns på bandet hörs och om de är körbara.

Nästa steg är nog att försöka med SO2R, dvs. Single Operator 2 Radios. Det fina med programmet vi använder, N1MM+, är att det är samma tangentkombinationer som används för att byta mellan radioapparaterna som när man byter mellan VFO:erna i SO2V. Skillnaden är att då kan man faktiskt ta emot medan man sänder på den andra radion. För detta behövs förstås ett annat sätt att väga ihop ljudet. Hörlurarna man har på sig måste kopplas in så att man kan lyssna på båda riggarna och sedan måste förstås datorn som man använder styra båda riggarna och båda keyer:na så det krävs lite ombyggnad av stationen. Ombyggnaden innebär att under testen går det inte så lätt att byta mellan en operatör som kör båda riggarna och två operatörer som kör var sin rig. Det får nog vänta ett tag innan det är läge att prova.

Detaljer i vilka knapptryckningar som gäller och en mycket bra, längre beskrivning av vad man ska tänka på, både vad det gäller SO2V och SO2R, finns i dokumentationen till programmet på sidan Single Operator Contesting, se [1].

[1] https://n1mmwp.hamdocs.com/manual-operating/single-operator-contesting/